# USB5540 数据采集模块

# 产品使用手册

V6.03.02

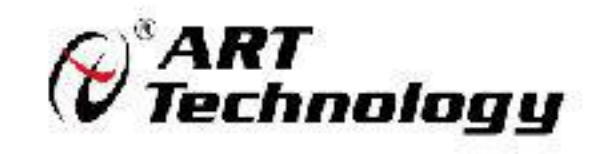

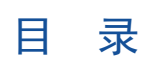

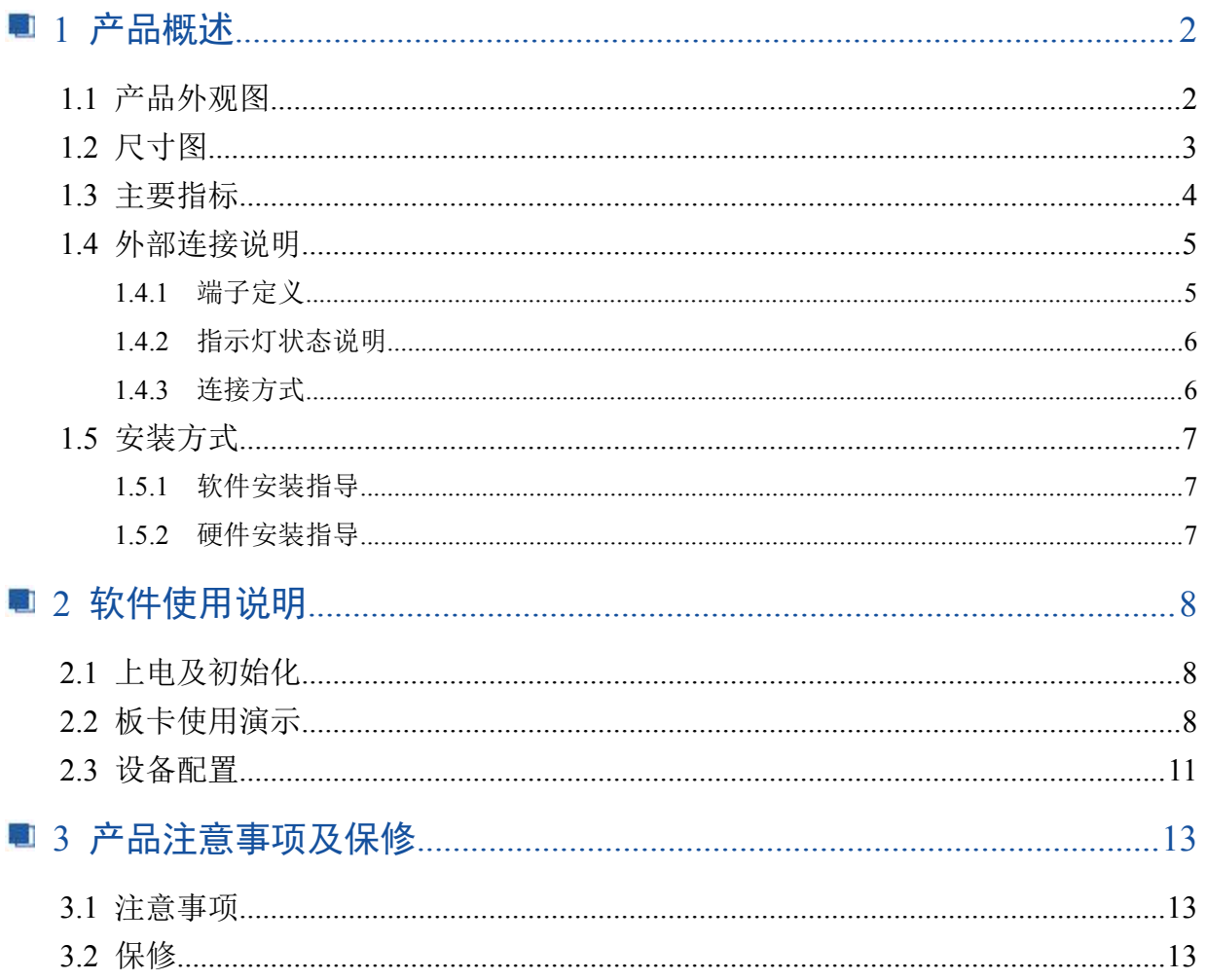

### 图图阿尔泰科技

# <span id="page-3-0"></span>■ 1 产品概述

USB5540 为 16 路隔离数字量输入、16 路隔离数字量输出模块,通讯接口为 USB 接口,兼容 USB1.1/2.0 协议,操作简便易用。它具有独特的电路设计和完整数据采集与控制功能。

# <span id="page-3-1"></span>1.1 产品外观图

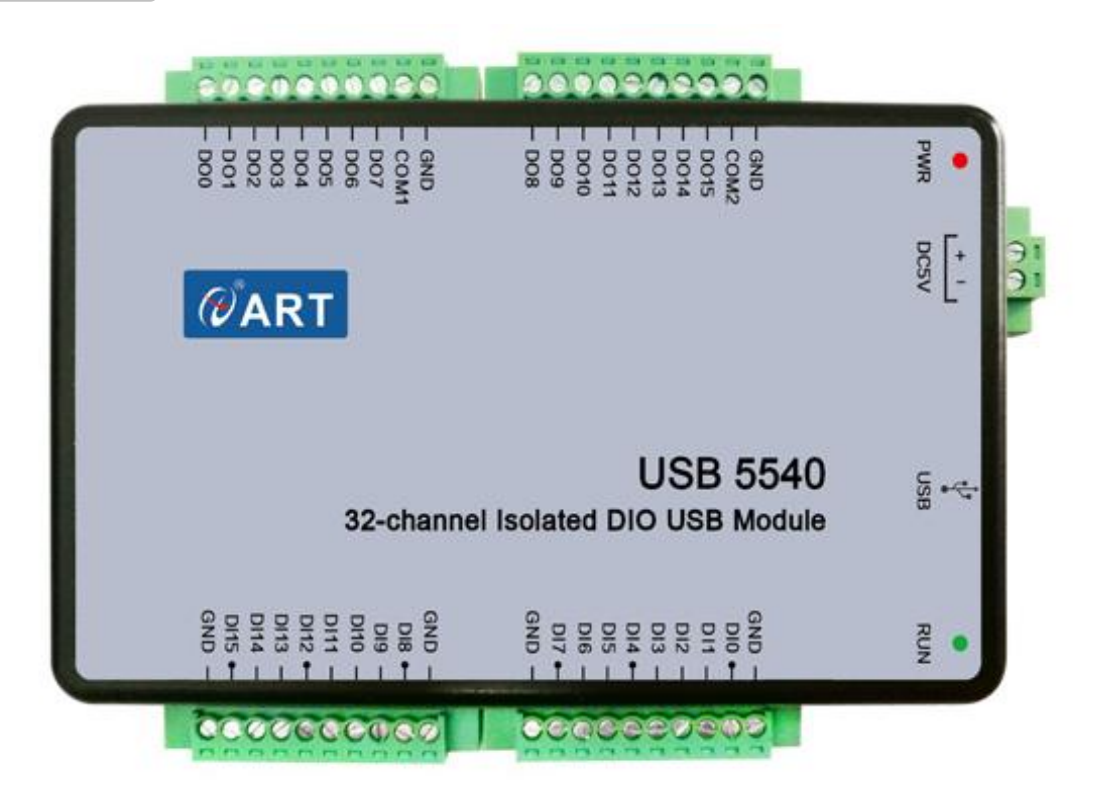

**■ ② 阿尔泰科技■** 

<span id="page-4-0"></span>1.2 尺寸图

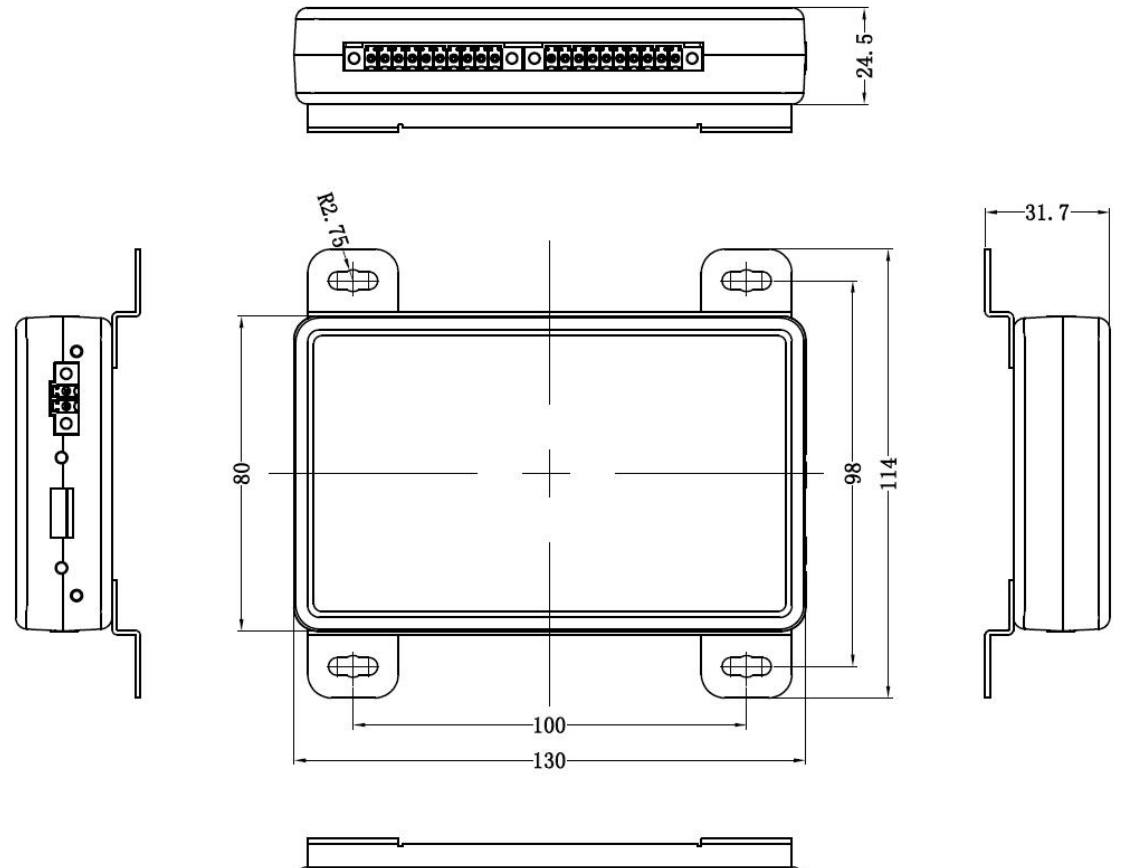

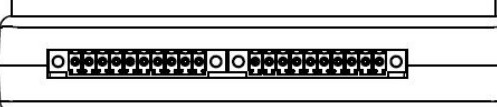

<span id="page-5-0"></span>1.3 主要指标

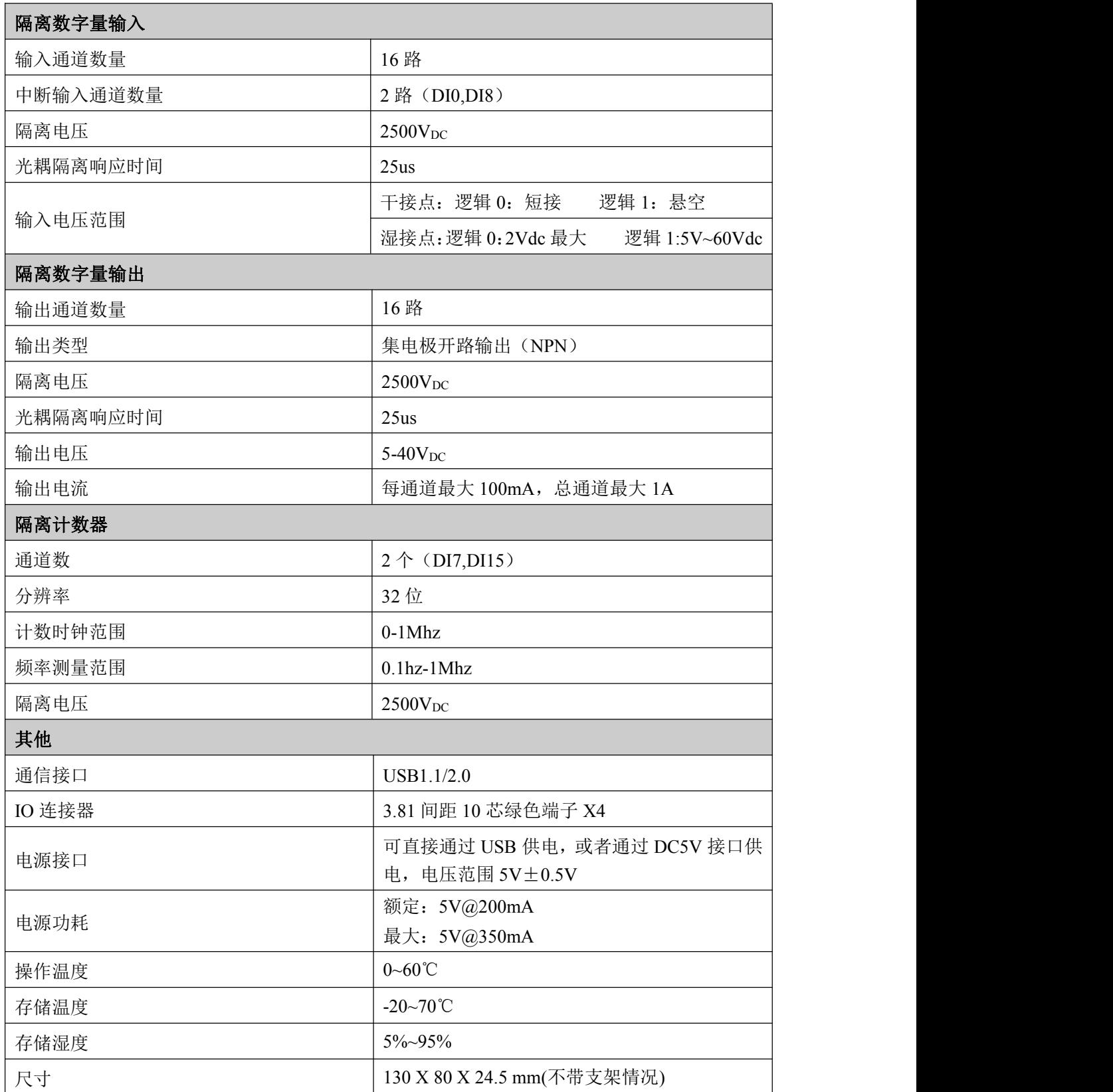

# <span id="page-6-0"></span>1.4 外部连接说明

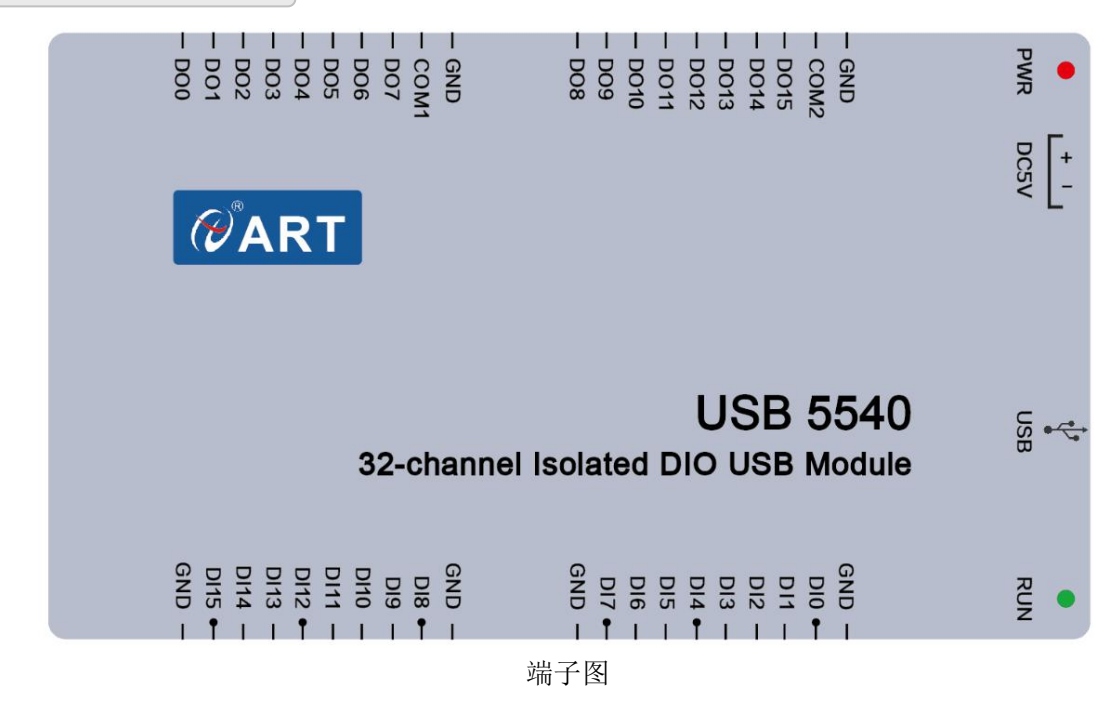

#### <span id="page-6-1"></span>1.4.1 端子定义

引脚定义

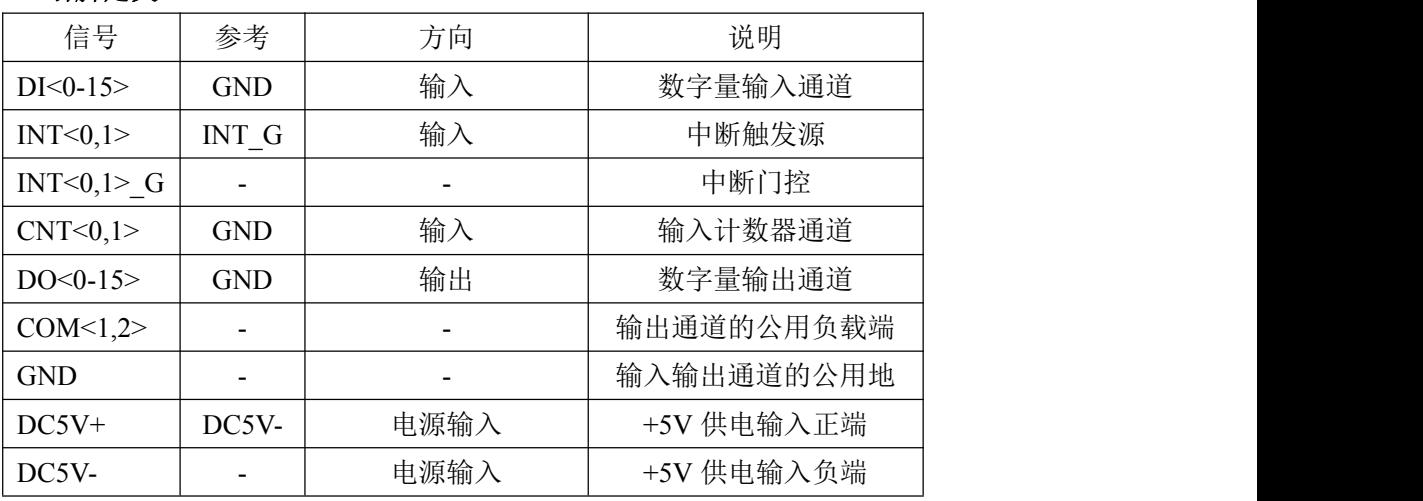

#### 注意:

1、DI0 与 INT0 复用

DI4 与 INT0 G 复用

DI7 与 CNT0 复用

DI8 与 INT1 复用

DI12 与 INT1 G 复用

DI15 与 CNT1 复用

中断 INT0 和 INT1 不可同时使能使用。

2、USB5540 可直接通过 USB 口供电工作,但是当多块 USB5540 连接到同一台电脑 时, 电脑 USB 供电不足时(USB 口理论输出电流值为 500mA), 客户可使用适配器 通过 DC5V 接口给设备供电, DC5V 供电电压范围为 5V±0.5V。

#### <span id="page-7-0"></span>1.4.2 指示灯状态说明

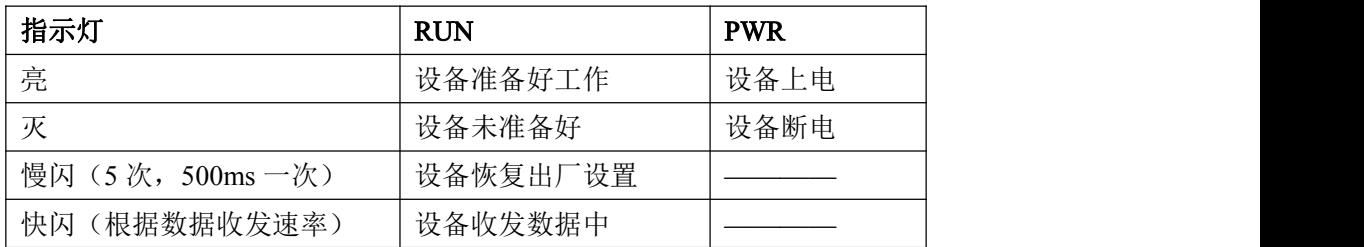

#### <span id="page-7-1"></span>1.4.3 连接方式

#### 1.4.3.1 隔离数字量输入连接

每个通道都可支持干接点或 0~60Vdc 湿接点输入。下图表示外部干接点和湿接点各自的接 法。图中 Ext.GND 同 GND 引脚。

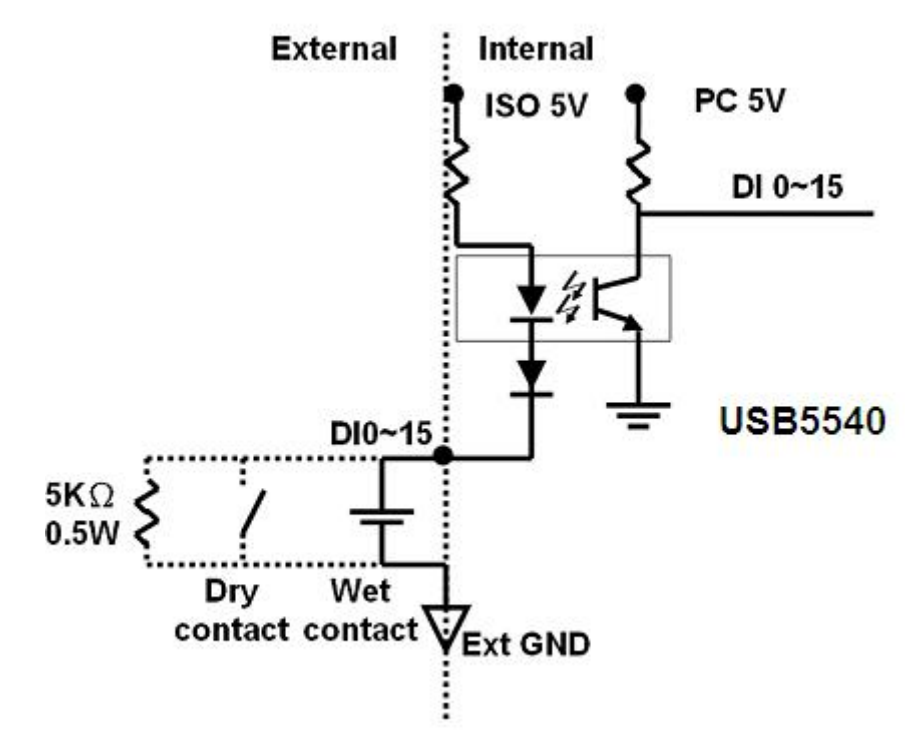

#### 1.4.3.2 隔离数字量输出连接

6

隔离数字量输出由达林顿三极管驱动,集电极开路输出。每 8 个输出通道共用集电极和电感负 载抑制二极管的公共端,通道 0~ 通道 7 使用 COM1, 通道 8~ 通道 15 使用 COM2。 下图表示 DO 输出接法,外接电源大小为 5~40Vdc。

■ @ 阿尔泰科技 ■

7

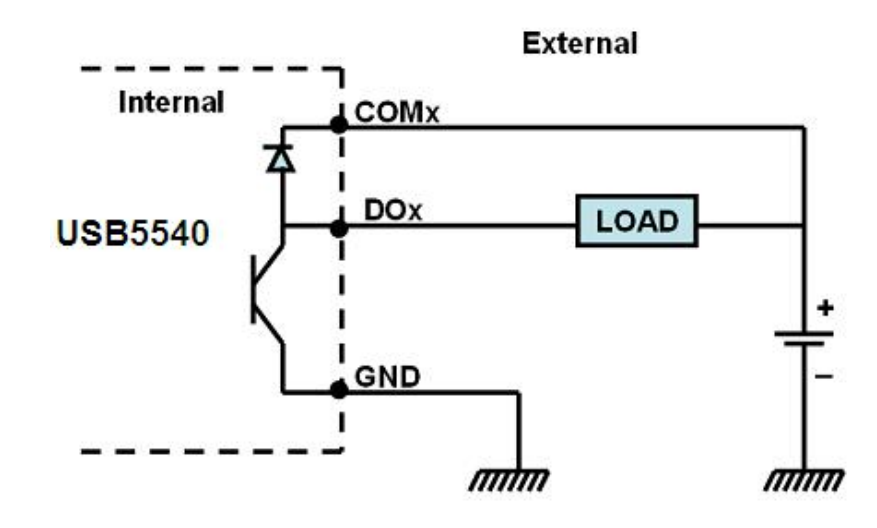

# <span id="page-8-0"></span>1.5 安装方式

#### <span id="page-8-1"></span>1.5.1 软件安装指导

在不同操作系统下安装USB5540板卡的方法一致,在本公司提供的光盘中含有安装程序 Setup.exe,用户双击此安装程序按界面提示即可完成安装。

#### <span id="page-8-2"></span>1.5.2 硬件安装指导

在硬件安装前首先关闭系统电源,待板卡固定后开机,开机后系统会自动弹出硬件安装向导, 用户可选择系统自动安装或手动安装。

# <span id="page-9-0"></span>■ 2 软件使用说明

# <span id="page-9-1"></span>2.1 上电及初始化

- 1) 连接电源: "+"接电源正, "-"接地, 板卡供电要求: USB 口供电或 DC5V 电源接口供电。
- 2) 连接通讯线:USB5540 通过 USB 线连接到计算机。

## <span id="page-9-2"></span>2.2 板卡使用演示

1) 将板卡通过 USB 线连接到电脑 USB 口, PC 机识别到 USB5540 设备后(可通过我的电脑-> 鼠标右键->设备管理器查看设备是否识别到),打开 ART 的 USB5540 产品演示系统。注意: 左上角 USB5540-0-5, 其中-0 为 USB5540 在 PC 机识别的逻辑地址, -5 为 USB5540 在 PC 机 识别的物理地址。

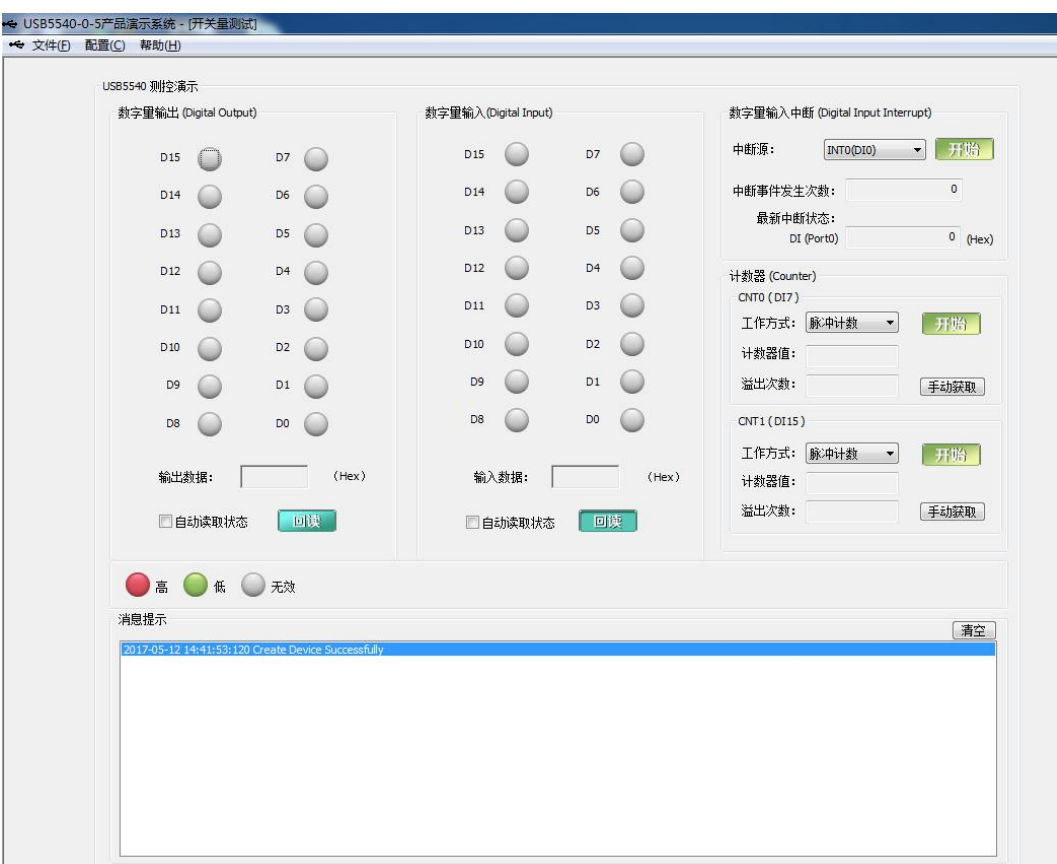

**■■ @ 阿尔泰科技■** 

2) DI 输入功能: 本设备具有 16 路 DI 输入。默认情况下, 16 路 DI 输入悬空时, 固定为高电平。 短接或加低电平时,为低电平。可单次读取输入状态,也可软件自动读取输入状态。另外在 配置界面中可配置 DI 反向,这样显示状态和外部输入状态相反,软件显示如下:

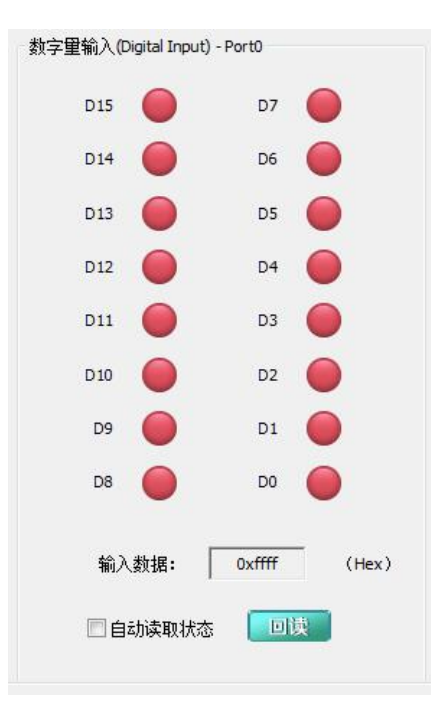

3) DO 输出功能:本设备具有 16 路 DO 集电极开路输出,接线方法见 1.4.3.2,可回读 DO 输出 值,在配置界面中可配置 DO 上电初始值。软件显示如下:

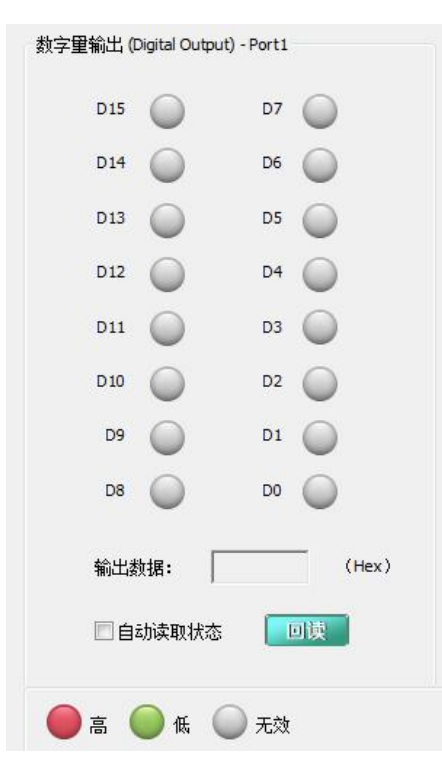

#### ■ ②阿尔泰科技 ■

4) 中断功能:本设备具有 2 个中断信号源,2 个中断不可同时使用,本设备可以记录中断发生 的次数,以及每个中断时,对应 DI 输入状态。在配置界面中可配置中断是上升沿中断或下降 沿中断或变化中断(即上升下降均中断),可配置门控是否启用,门控电平是高电平还是低 电平。门控是方便客户现场筛选有效的中断信号,例如门控启动,门控电平设置为低电平, 则现场设备在门控信号为低电平时,中断信号传输到软件,门控信号为高电平时,中断信号 无用,不传输到软件。软件显示如下:

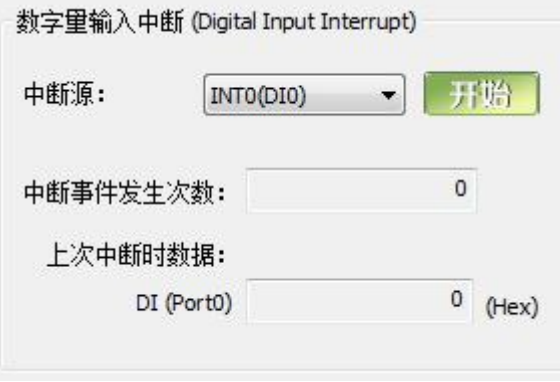

5) 计数器功能:本设备具有 2 个计数器,可配置为脉冲计数模式或频率模式。在配置界面中可配 置上升沿计数或下降沿计数或变化计数,还可配置每个计数器的初始值。脉冲计数模式下, 本设备主要在初始值基础上计数脉冲个数,计数值最大为 232-1, 计数至最大值后, 自动清 0 重新计数,本设备提供溢出标志位,当计数到最大值后自动清 0 后,溢出标志位置位,当上 位机软件读取标志位,溢出标志位清 0。

频率模式下,设备可计算输入信号的频率值。

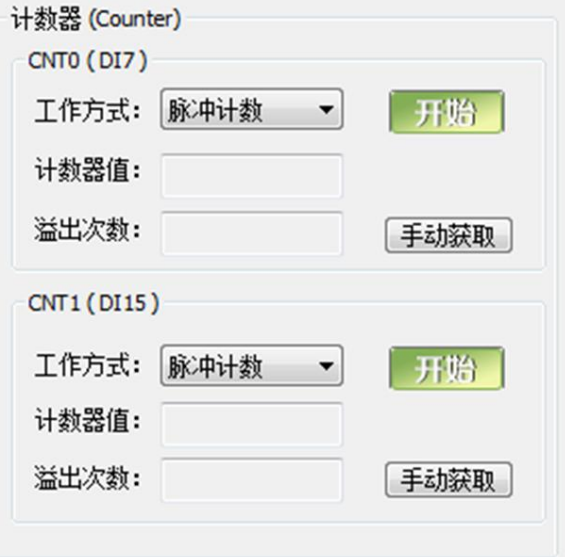

■ (2) 阿尔泰科技 ■

# <span id="page-12-0"></span>2.3 设备配置

上位机软件提供基本信息配置、DIO 配置、CNT 配置三部分。其中基本信息配置可配置设备 的物理 ID、用户产品 ID, 可获取产品的固件版本号, 驱动版本号, 动态库版本号, 逻辑 ID 号, 序列号,可配置恢复出厂设置。其中物理 ID 可配置为 0~15, 用户产品 ID 可根据客户需求修改为 最大 16 位字符,支持数字、大小写英文、下划线等输入。软件显示如下:

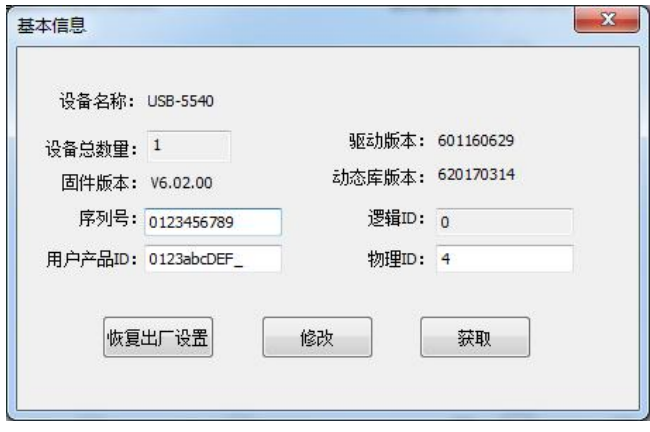

DIO 配置可配置中断触发沿、门控使能、门控电平、DI 反向、DO 上电初始值。软件显示如下:

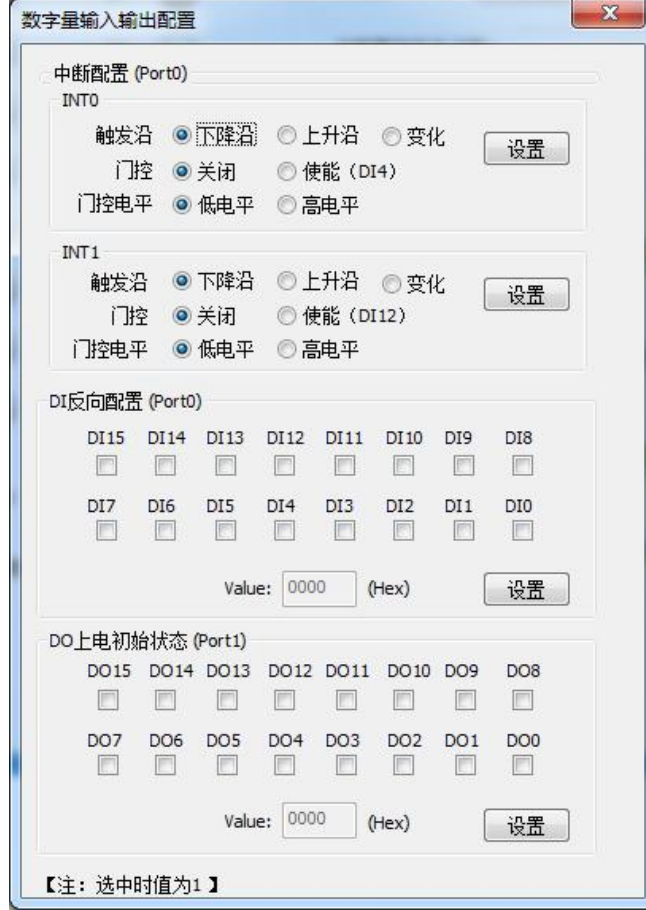

■②阿尔泰科技■

CNT 配置可配置计数器计数边沿、计数初值。软件显示如下:

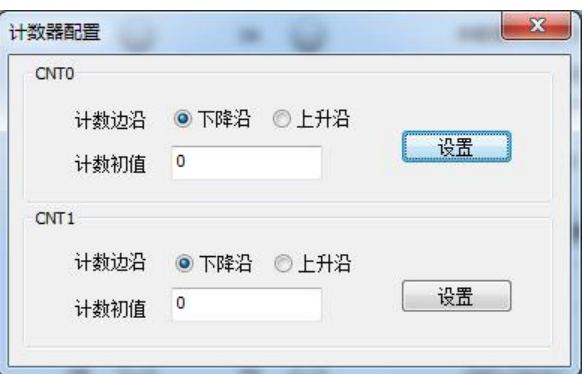

注意:

恢复出厂设置情况下,如下参数恢复:

- 1、 DI 功能反向功能不使能;
- 2、 中断门功能恢复禁止;
- 3、 中断触发沿恢复为下降沿;
- 4、 门控电平恢复为低电平;
- 5、 DO 上电输出状态恢复为 0;
- 6、 计数初值恢复为 0;
- 7、计数边沿恢复为下降沿;

如下参数不恢复:

- 1、 用户产品 ID 不恢复;
- 2、 物理 ID 不恢复;

# <span id="page-14-0"></span>■ 3 产品注意事项及保修

#### <span id="page-14-1"></span>3.1 注意事项

在公司售出的产品包装中,用户将会找到这本说明书和USB5540,同时还有产品质保卡。产品 质保卡请用户务必妥善保存,当该产品出现问题需要维修时,请用户将产品质保卡同产品一起,寄 回本公司,以便我们能尽快的帮助用户解决问题。

在使用 USB5540 板时,应注意 USB5540 板正面的 IC 芯片不要用手去摸,防止芯片受到静电的 危害。

#### <span id="page-14-2"></span>3.2 保修

USB5540自出厂之日起, 两年内凡用户遵守运输, 贮存和使用规则, 而质量低于产品标准者公 司免费维修。

当你使用USB5540从外部获取数据,如果不采取应有的警告,噪音在环境可能会显着影响您的 测量精度。以下措施将有助于减少可能的干扰。

1、信号电缆必须远离强电磁波电源,如电力线,大型电动机,断路器或焊接机,因为它们可能 会造成强烈的电磁干扰。保持模拟信号电缆远离任何视频监视器,由于它可以显着影响数据采集系 统。

2、如果电缆穿过一个带重大电磁波的区域干扰时,应采用单独屏蔽、双绞线作为模拟输入电缆。 这种电缆有信号线绞合并用金属网屏蔽。金属网应该只连接到信号源地的一点。

3、避免运行信号电缆通过任何管道,里面可能有电力线。

4、如果你必须把你的信号电缆平行的电源线,有一个高电压或高电流通过它,尽量保持安全距离, 或将信号电缆以直角放置到电力线,以尽量减少不良影响。

北京阿尔泰科技发展有限公司 服务热线: 400-860-3335 邮编: 100086 传真: 010-62901157